## **[Przewodnik użytkownika](https://support.edokumenty.eu/trac/wiki/UserGuide) > Definicja zakładek sprawy z dokładnością do kategorii**

Informacja o wydaniu wersji

## <http://support.edokumenty.eu/trac/wiki/Documentation/Index/DossierTabs>

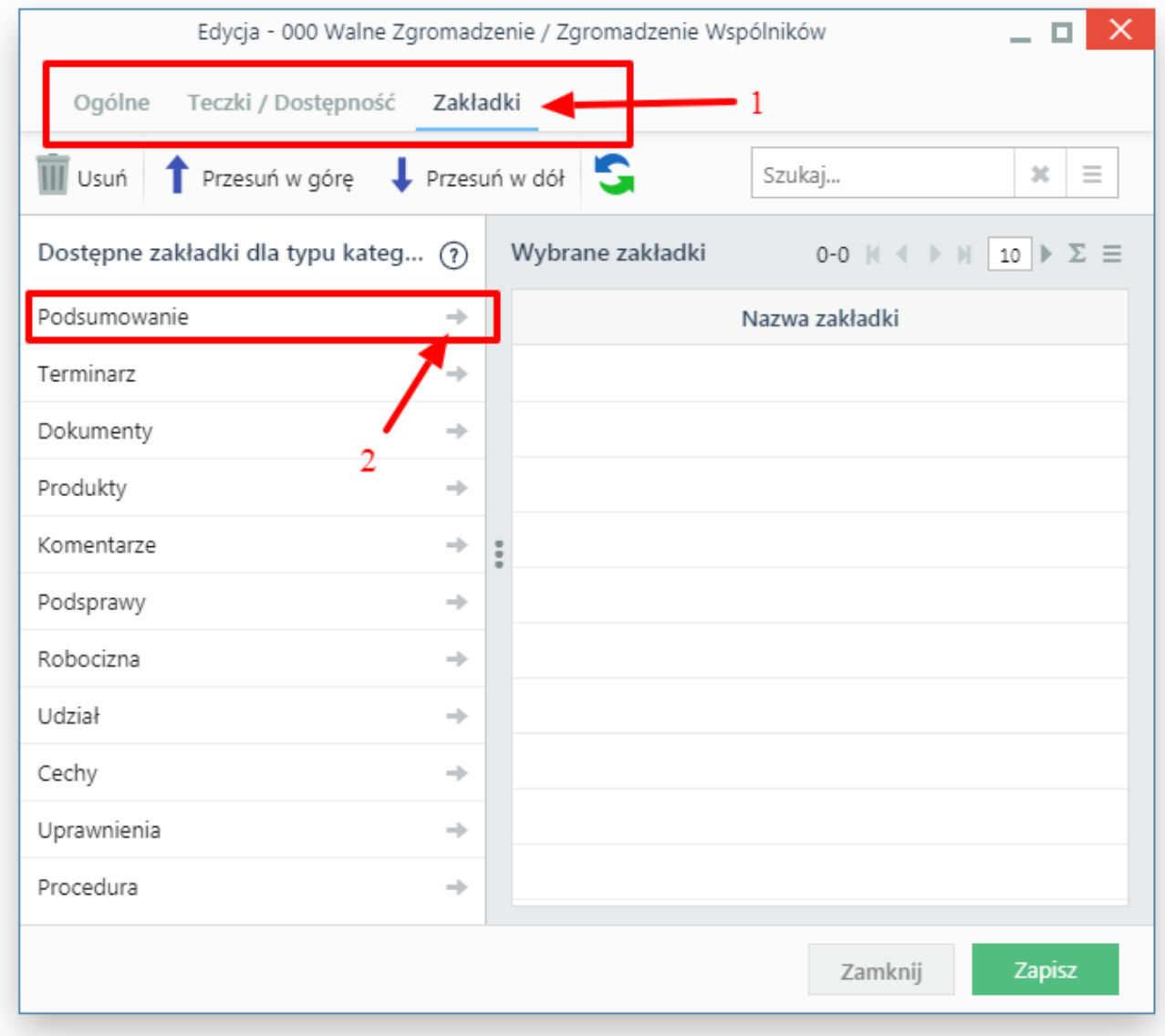

## *Rys. 1. Definicja zakładek dla kategorii spraw*

Domyślne dla kategorii spraw obowiązuje definicja zakładek ustawiona systemowo (tabele proc\_types\_tabs\_definition oraz proc\_types\_configuration).

Zachowanie to możemy zmienić poprzez przypisanie zakładek z dokładnością do kategorii spraw. Aby tego dokonać należy przejść do konfiguracji Ustawienia -> Panel sterowania -> Sprawy -> Obszary (Kategorie spraw) następnie wybrać dowolną kategorię i przejść na zakładkę "Zakładki" - punkt 1 na rysunku.

Z lewej strony otrzymamy listę aktualnie przypisanych zakładek dla typu kategorii (pole Typ na zakładce Ogólne).

## **WAŻNE. Domyślnie nie trzeba nic konfigurować aby dla danej kategorii pojawiły się zakładki**

Klikając w przycisk (numer 2 na rysunku) dodajemy wybraną zakładkę do danej kategorii. Kolejność zakładek można zmieniać metodą drag and drop (można wcześniej wyświetlić sobie kolumnę Priorytet i po niej posortować!).

Jeśli dodamy co najmniej 1 zakładkę dla danej kategorii wtedy nie będzie brana pod uwagę domyślna definicja a nasza wybrana.

Powodzenia.